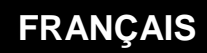

**MANUEL D'UTILISATION**

# **Ressources SNMP**

Wir

Home II - 138.Avenue Léon Bérenger - 06706 Saint-Laurent du Var Cedex Tel : 04 93 19 37 37 - Fax : 04 93 07 60 40 - Hot-line : 04 93 19 37 30 Site : www.wit.fr

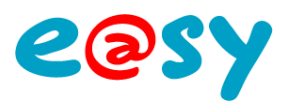

## **SOMMAIRE**

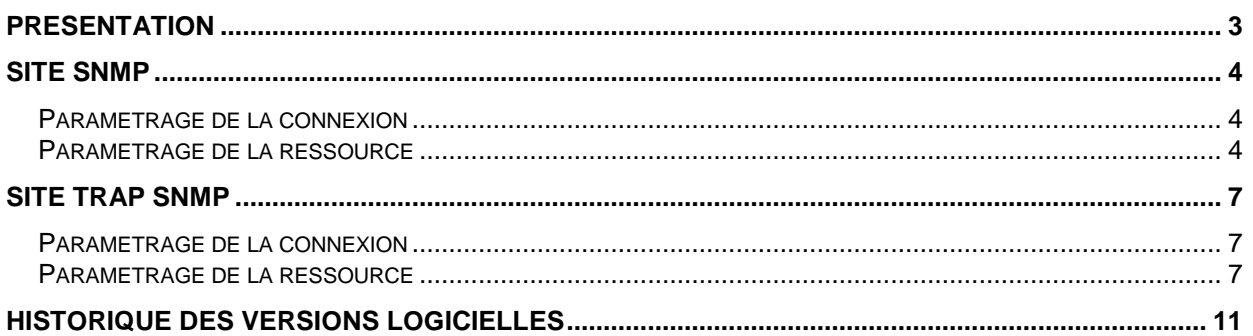

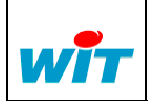

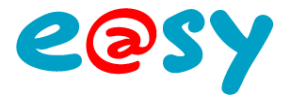

## <span id="page-2-0"></span>**Présentation**

SNMP signifie **Simple Network Management Protocol** (*protocole simple de gestion de réseau*).

Il s'agit d'un protocole qui permet aux administrateurs réseau de gérer les équipements du réseau et de diagnostiquer les problèmes de réseau.

Le système de gestion de réseau est basé sur deux éléments principaux: un superviseur et des agents.

Le superviseur est la console qui permet à l'administrateur réseau d'exécuter des requêtes de management. Les agents sont des entités qui se trouvent au niveau de chaque interface connectant l'équipement managé au réseau et permettant de récupérer des informations sur différents objets.

[Switchs,](http://www.commentcamarche.net/contents/lan/commutateurs.php3) hubs, routeurs et serveurs sont des exemples d'équipements contenant des objets manageables. Ces objets manageables peuvent être des informations matérielles, des paramètres de configuration, des statistiques de performance et autres objets qui sont directement liés au comportement en cours de l'équipement en question. Ces objets sont classés dans une sorte de base de donnée appelée **MIB** ("*Management Information Base*").

SNMP permet le dialogue entre le superviseur et les agents afin de recueillir les objets souhaités dans la MIB.

L'architecture de gestion du réseau proposée par le protocole SNMP est donc basée sur trois principaux éléments :

- Les **équipements managés** (**managed devices**) sont des éléments du réseau (ponts, hubs, routeurs ou serveurs), contenant des "objets de gestion" (*managed objects*) pouvant être des informations sur le matériel, des éléments de configuration ou des informations statistiques ;
- Les **agents**, c'est-à-dire une application de gestion de réseau résidant dans un périphérique et chargé de transmettre les données locales de gestion du périphérique au format SNMP ;
- Les **systèmes de management de réseau** (*network management systems* notés **NMS**), c'est-à-dire une console au travers de laquelle les administrateurs peuvent réaliser des tâches d'administration.

L'e@sy possède 2 types de ressource SNMP.

La ressource **SNMP** permet à l'e@sy de se comporter comme un « agent » qui va lire les données locales des équipements (l'écriture n'est pas supportée).

La ressource **SNMP Trap** permet à l'e@sy de se comporter comme un « agent » qui va écrire ses données locales dans des équipements.

Le SNMP permet d'envoyer à une machine de supervision un signal (trap).

L'e@sy transmet les événements des ressources qui sont affectées à la ressource Site SNMP Trap.

Cette fonctionnalité n'est possible que si l'e@sy et le superviseur se trouvent sur un réseau appartenant au même domaine.

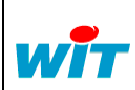

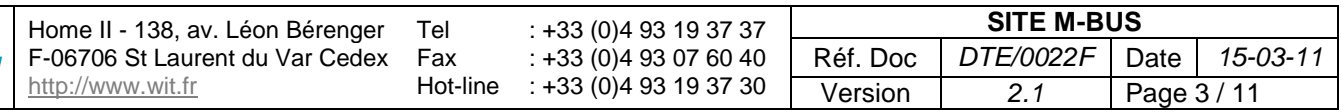

---------------

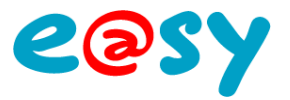

## <span id="page-3-0"></span>**Site SNMP**

## <span id="page-3-1"></span>**Paramétrage de la connexion**

Créer dans le réseau « LAN » de l'e@sy une nouvelle connexion, lui donner un nom : Le port par défaut du protocole SNMP est le port **161**, et il dialogue en TCP/IP.

- Choisir le mode « client ».  $\bullet$
- Indiquer l'adresse IP du serveur à joindre ainsi que son numéro de port (161).  $\bullet$
- Sélectionner le protocole SNMP.
- Valider la connexion.

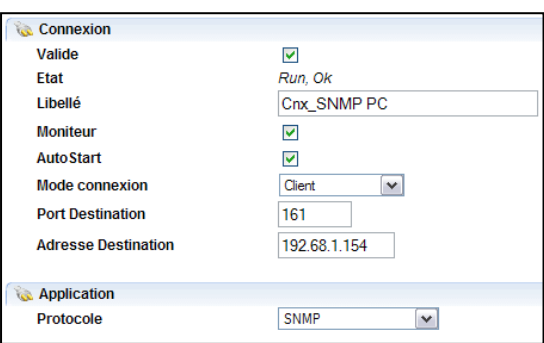

## <span id="page-3-2"></span>**Paramétrage de la ressource**

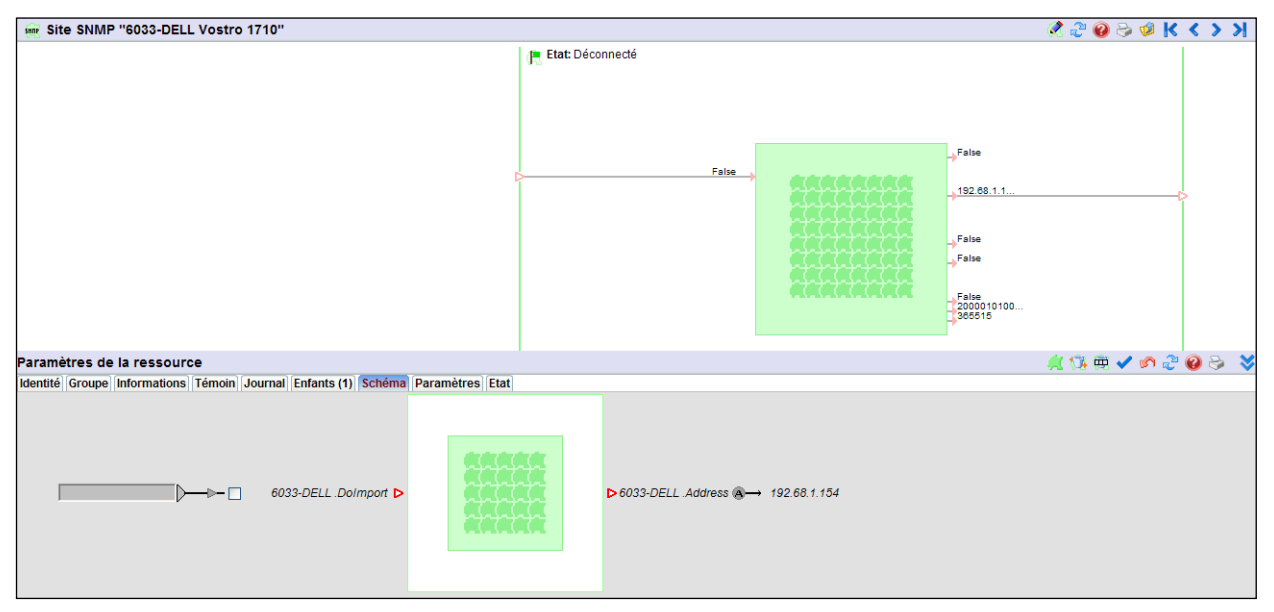

#### **Variables d'Entrées**

**DoImport** Force l'import de variables

#### **Variables de Sorties**

**Witness** Indique l'état de la connexion du site.

**Fault** Etat de défaut de la Ressource

**Connected Etat de la communication.** 

## **CountExchange** Nombre de trames échangées.

**DateExchange** Date et heure du dernier échange.

*True = la connexion est établi.*

Home II - 138, av. Léon Bérenger F-06706 St Laurent du Var Cedex http://www.wit.fr Tel Fax Hot-line : +33 (0)4 93 19 37 37 : +33 (0)4 93 07 60 40 : +33 (0)4 93 19 37 30 **SITE M-BUS** Réf. Doc *DTE/0022F* Date *15-03-11* Version *2.1* Page 4 / 11

*True = site déconnecté, False = site connecté*

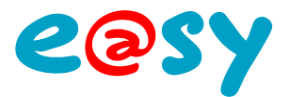

#### **Paramètres**

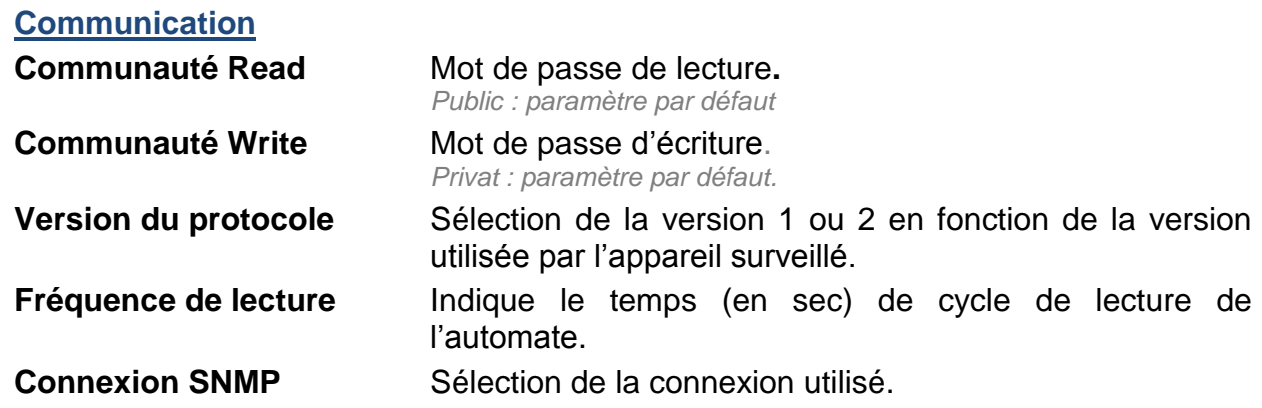

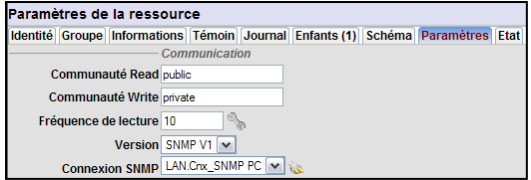

### **Etat**

Indique l'état « Connecté » ou « Déconnecté » de la liaison :

Paramètres de la ressource Identité Groupe Informations Témoin Journal Enfants (1) Schéma Paramètres Etat Etat: Déconnecté

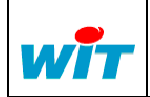

![](_page_5_Picture_0.jpeg)

## **Ajout de MIB**

Les MIB à relever de l'automate distant doivent être associés à des ressources de type Import/Export.

Pour ajouter ces ressources, sélectionner l'onglet « Enfants » de la ressource « Site SNMP » puis glisser dessus les ressources Import/Export souhaitées :

![](_page_5_Figure_4.jpeg)

Les ressources d'Import/Export :

Dans l'onglet «Paramètres », définir le type de MIB Puis son adresse dans l'appareil distant.

Le type de fonctionnement (Import/Export, Import seul, Export seul). Attention : actuellement le mode Import est fonctionnel.

![](_page_5_Picture_8.jpeg)

Suivant le type de variable la représentation est différente :

![](_page_5_Picture_196.jpeg)

Seul le mode Import est actuellement fonctionnel.

![](_page_5_Picture_13.jpeg)

![](_page_6_Picture_0.jpeg)

## <span id="page-6-0"></span>**Site Trap SNMP**

## <span id="page-6-1"></span>**Paramétrage de la connexion**

Créer dans le réseau « LAN » de l'e@sy une nouvelle connexion, lui donner un nom : Le port par défaut du protocole SNMP Trap est le port **162**, et il dialogue en TCP/IP.

- $\bullet$ Choisir le mode « client ».
- Indiquer l'adresse IP du serveur à joindre ainsi que son numéro de port (162).  $\bullet$
- Sélectionner le protocole SNMP.  $\bullet$
- Valider la connexion.

![](_page_6_Picture_153.jpeg)

## <span id="page-6-2"></span>**Paramétrage de la ressource**

![](_page_6_Picture_154.jpeg)

## **Variables d'Entrées**

![](_page_6_Picture_155.jpeg)

![](_page_6_Picture_13.jpeg)

![](_page_7_Picture_0.jpeg)

#### **Paramètres**

#### **Communication**

**Version du protocole** Sélection de la version 1 ou 2 en fonction de la version utilisée par l'appareil surveillé. **Connexion SNMP** Sélection de la connexion utilisé.

#### **Etat**

Indique l'état « Connecté » ou « Déconnecté » de la liaison :

Paramètres de la ressource Identité Groupe Informations Témoin Journal Enfants (1) Schéma Paramètres Etat Etat: Déconnecté

![](_page_7_Picture_9.jpeg)

![](_page_8_Picture_0.jpeg)

## **Liste des ressources diffusables**

Cliquer sur le bouton suivant :

![](_page_8_Picture_3.jpeg)

La fenêtre ci-dessous s'ouvre :

![](_page_8_Picture_139.jpeg)

Choisir la ressource à diffuser dans l'explorateur situé à droite et la glisser sur la fenêtre de gauche.

La ressource étant diffusée sur apparition ou disparition d'un évènement, veiller à ce que le « témoin » de celle-ci soit correctement paramétré. La ressource est transmise dans les cas suivants :

- Evènement sur apparition.
- Evènement sur apparition avec diffusion.
- Evènement sur apparition et disparition.
- Evènement sur apparition et disparition avec diffusion.
- Evènement sur apparition et disparition avec diffusion sur apparition.

![](_page_8_Picture_13.jpeg)

![](_page_9_Picture_0.jpeg)

## **Export de la MIB**

En cliquant sur le bouton suivant :

![](_page_9_Picture_3.jpeg)

La **M**anagement **I**nformation **B**ase (MIB) se présente comme une base de données normalisée, qui permet de lire et d'écrire sur les équipements distants, de façon normalisée.

On enregistre sous forme de fichier texte la liste des ressources diffusables.

![](_page_9_Picture_6.jpeg)

![](_page_9_Picture_7.jpeg)

![](_page_10_Picture_0.jpeg)

## <span id="page-10-0"></span>**Historique des versions logicielles**

![](_page_10_Picture_127.jpeg)

![](_page_10_Picture_128.jpeg)

![](_page_10_Picture_4.jpeg)